# クラリベイト・アナリティクス社 **InCites Benchmarking & Analytics** ユーザ登録の手順について

#### 順天堂大学学術メディアセンター **2022**年**5**月**6**日

## **1. InCites Banchmarking & Analytics**にアクセス

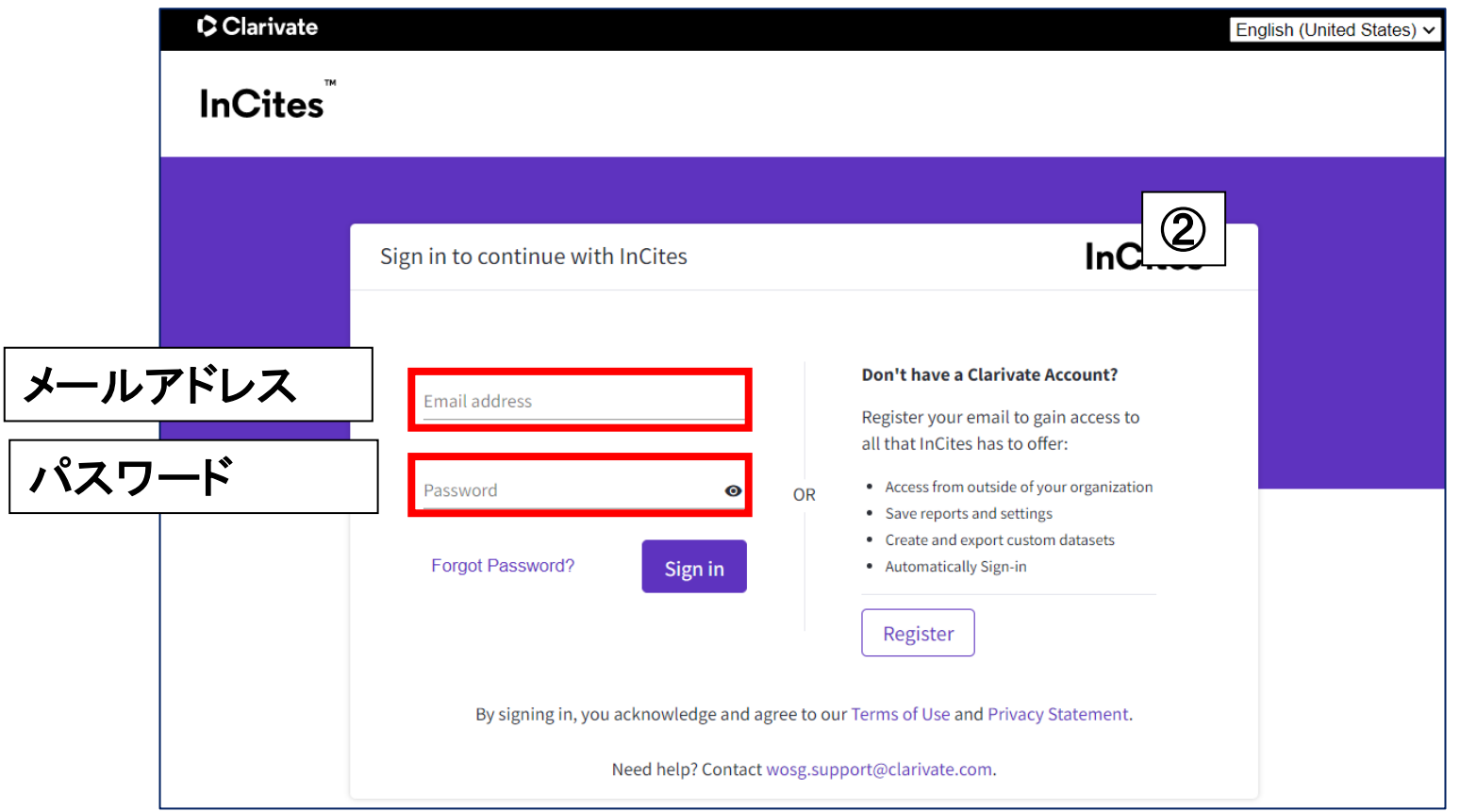

**URL**:**<https://incites.clarivate.com/>** ご利用前に、サインインしてください。 **Email/Password**は、**Web of Science**、**EndNote Basic**な どのクラリベイト・アナリティクス社製品と共通です。 2

**2.** 初めての方は、ユーザ登録を行います

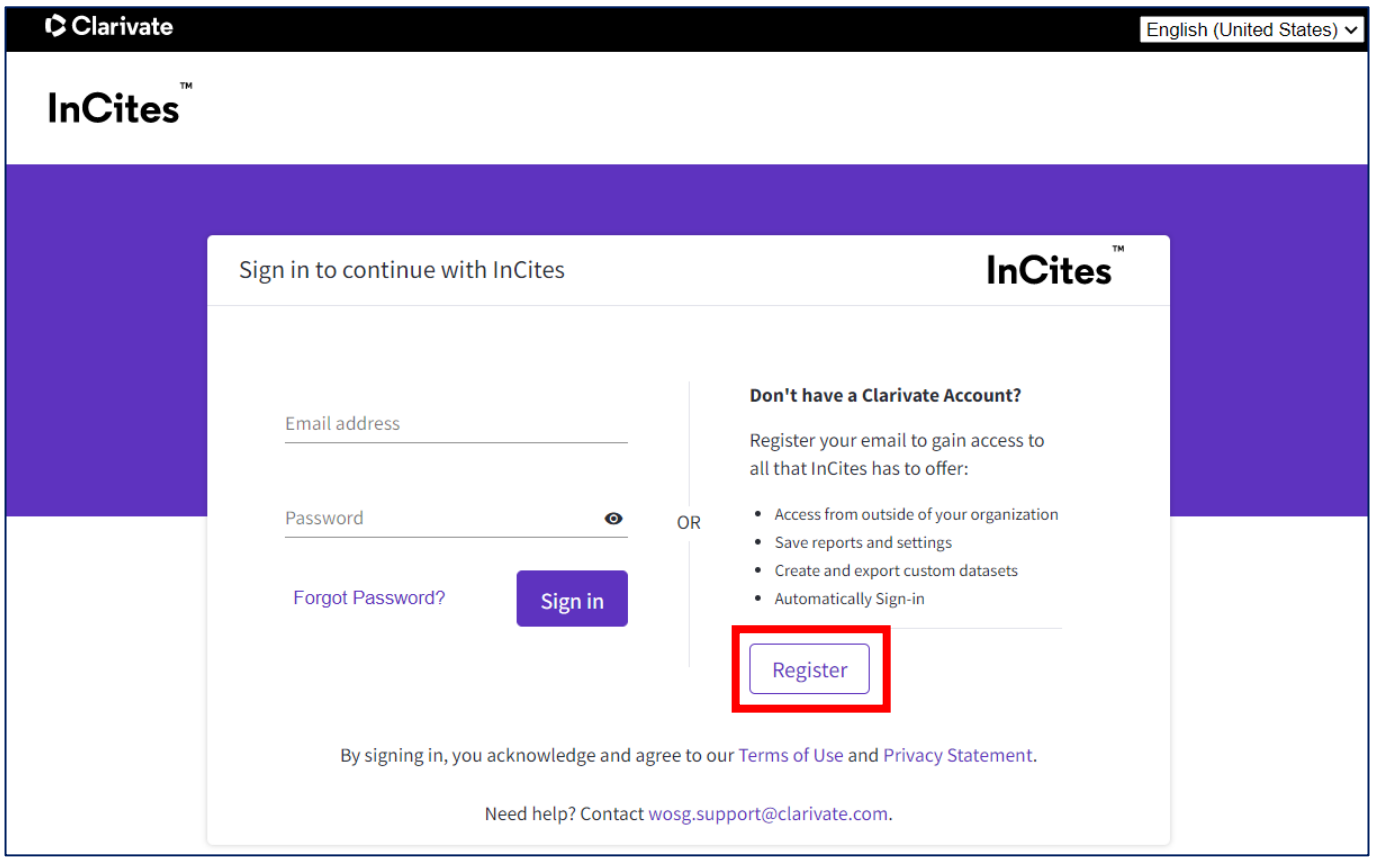

「**Register**」より、画面に従ってユーザ登録を行ってください。 登録後は、サインインすることで、学外からもアクセスできる ようになります。

## **3. Web of Science**からもアクセスできます

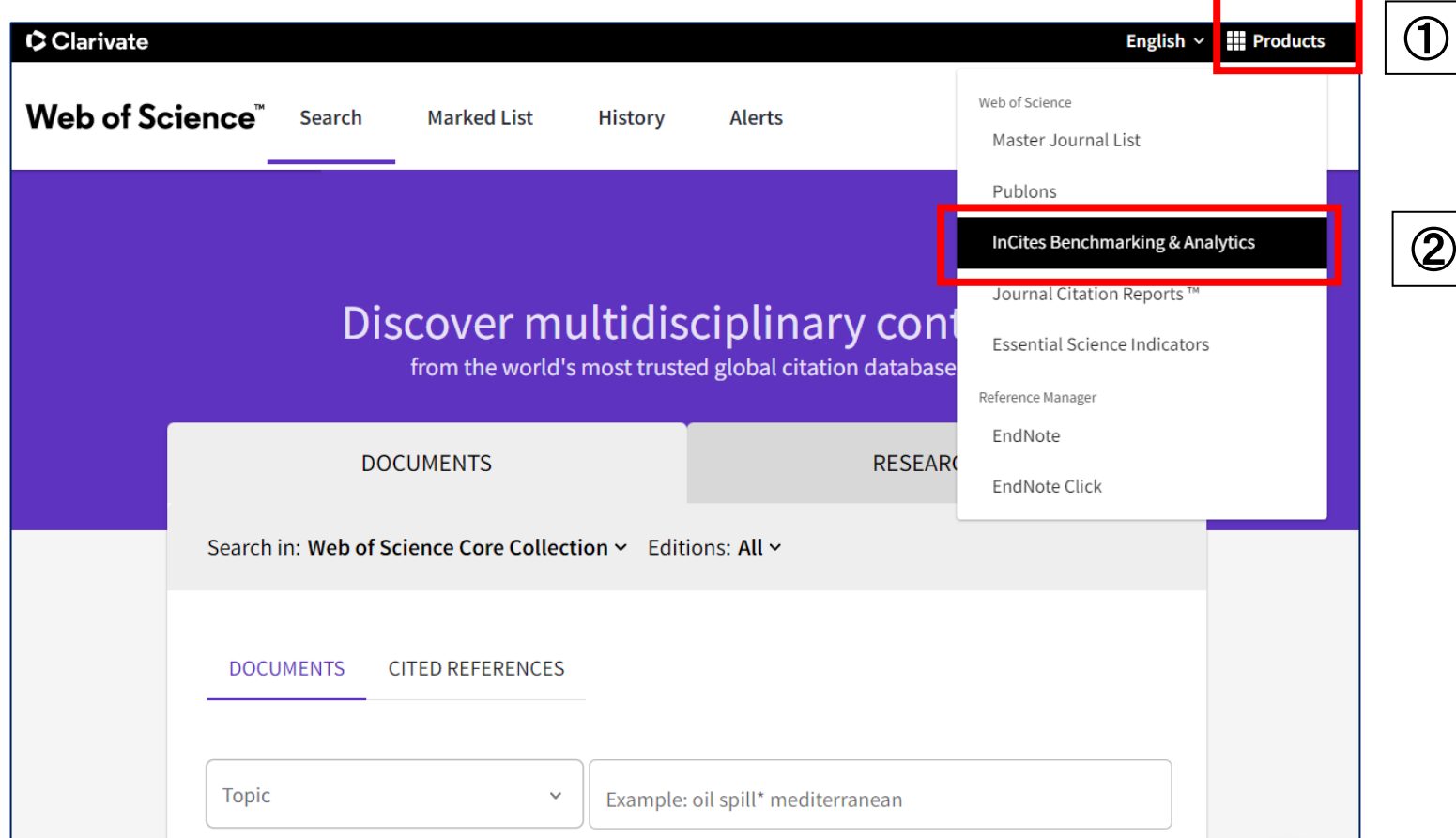

「**Web of Science**」にアクセスし、サインイン後、 ①画面右上の「**Products**」をクリック ②メニューが開くので、「**InCites Benchmarking** & Analytics」をクリック

#### **4.** サインインに成功すると、以下の画面になります

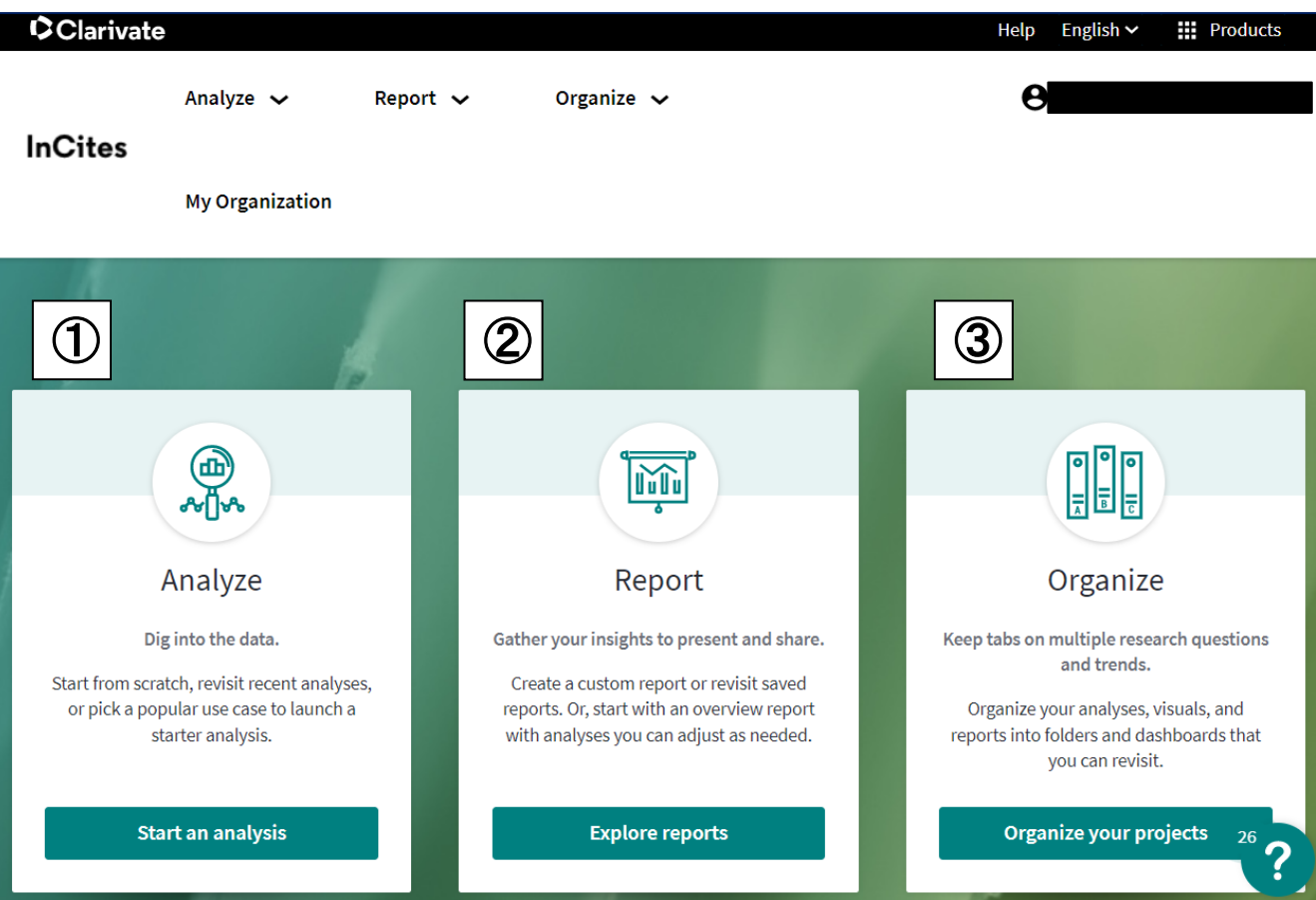

①**Analyze**・・フィルター・指標を設定して分析 ②**Report**・・レポート作成やシステムレポートの閲覧 ③**Organize**・・作成したレポートをフォルダなどで閲覧・管理 <sup>5</sup> **5.** 使い方について

クイックレファレンスガイド **https://clarivate.com/webofsciencegroup/wp[content/uploads/sites/2/2021/01/7\\_QRC\\_InCites-](https://clarivate.com/webofsciencegroup/wp-content/uploads/sites/2/2021/01/7_QRC_InCites-Benchmarking_v3_JP_202012.pdf)Benchmarking\_v3\_JP\_202012.pdf**

InCites Benchmarking: よくある質問集 **https://support.clarivate.com/ScientificandAcademicR [esearch/s/article/ka1390000008baWAAQ?language=j](https://support.clarivate.com/ScientificandAcademicResearch/s/article/ka1390000008baWAAQ?language=ja) a**

InCites Benchmarking: 活用例 リスト **[https://support.clarivate.com/ScientificandAcademicR](https://support.clarivate.com/ScientificandAcademicResearch/s/article/000007218?language=ja) esearch/s/article/000007218?language=ja**